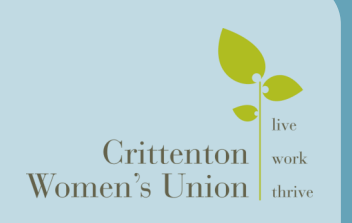

# OUTCOMES WORKGROUP

*a discussion about…* **Pre/Post Scale Data**

 $\bullet$ 

## **meeting notes**

### JUNE 12, 2014

## **THIS SESSION**

Empowerdb Networking Round Robin

#### **ANOUNCEMENTS**

Interested in job openings are sharing resources with one another? Join Mission Based Massachusetts listserv.

#### **JOB LISTINGS**

Heading Home is looking for an Intake Coordinator

NICHQ is looking for a Senior Analyst

#### **2014 Session Schedule**

March 13th June 12th September 18th December 11th

Empowerdb STEVEN JENKINS Database Developer

*Empowerdb was created in 2008 by Steven Jenkins, a techie turned social worker employed as a full time child advocate for a Boston based domestic violence program. Witnessing firsthand the maddening inefficiencies that plagued the shelter's data collection and reporting practices, Steven set out to solve the problem by combining his technical knowledge with his direct experience of the challenges non-profits face every day. As a result he created and developed the Outcomes Bubble Chart.*

**DE Solution School Section** and designing a visually clean database is no easy feat, although Steven Jenkins makes it look so simple. The Outcomes Bubble Chart is used eveloping and designing a visually clean database is no easy feat, although Steven Jenkins makes it look to graph 5-point scale data to compare change between two points in time. It can also be used to aggregate program data over a single question or at the participant level.

The key concepts that drove Steven's visualization process was a focus on agency specific goals rather than client specific goals. This may seem like an odd focus, especially in the non-profit  $\overline{\overline{\overline{s}}}$ sector, but by looking at agency goals, organizations can track progress across all parts of the agency's mission, creating much straightforward data entry and reports. Furthermore, it

allows organizations to be able to form questions that specifically address funder requirements. In client specific goals, the range of variety can create difficulties in aggregating data.

When developing the initial survey, Steven keep it very simple and limited one question per specific category or domain. He reminds the group to be realistic about the amount of data that organizations ask staff to collection. Then, each question is given five options to describe the situation from most ideal to least ideal.

The first prototype for mapping the survey data was a bar graph. The chart ended up getting too

busy with all the factor that was trying to be recorded. It was difficult to see the direction of change and provide accurate numbers of clients making progress.

The bar graph evolved into a line and area graph. Although the line graph seemed to be helpful on the individual basis, when adding a larger population the data became too busy. The graph is limited to just being a visual

representation, creating barriers for other insights.

In the end, bubble graph became the best visual representation of the survey data. It was clean in design but also illustrated the direction of change and accurate numbers of clients and their progress.

Start Position 12 Positive Change 25 No Change 24 Negative Change 3 Univiewn

## **Q&A with Steven Jenkins**

## *Is there an additional way to add another level or layers of How did you develop the survey questions? information to integrate into the data visualization?*

code and customize the visualization of the data.

## *What was the process in determining the scale?*

Absolutely no way to write a survey to take out subjectivity, it's a complicated process. Important to not try to focus on *How easy is it to integrate with shared data?*  be clear.

The process is still developing. There are no Google plug-ins, Google Doc to focus and develop the survey and scale. It's imeverything is raw code. Steve is more than willing to write the portant to not have a lot of people get involved in the con-Persistent in setting up meetings. Used and shared notes on struction period. In the end the survey change was presented at an All Staff meeting and had co-workers provide final feedback.

perfection but instead focus on trying to provide the best data All clients use Empowerdb as their one stop for their data. outcome representation. If there is a difficulty with harder Steve programs database to feed in from smaller organization distinction questions, consider taking out since data may not to larger database. Strategic partnership that has succession planning since Steve is needed to program the data linkage.

## **Interested in creating your own Bubble Chart?**

The Bubble Chart plots each participant's starting point on the x-axis, and their ending point on the y-axis. The numbers in the circle denotes the total amount of clients who started and ended at that combination. The circle that cut across diagonally through the chart are participants that experienced no change between their scores. Those above the median circle plots denotes positive change whereas those below illustrate negative change between the two scores.

In a collaboration between Steven and Brianna at CWU, they created an easy to use excel version of Empowerdb's Bubble Chart to test out your own pre and post data. [Click here to generate your own chart using Excel.](http://www.empowerdb.org/outcomes/Outcomes_Bubble_Graph.xlsx)

**Directions:** The chart is populated with sample data, clear sample data before adding your data. Enter your start and end data in rows B and C respectively. Client name is not required for calculation purposes.

## **Networking Round Robin**

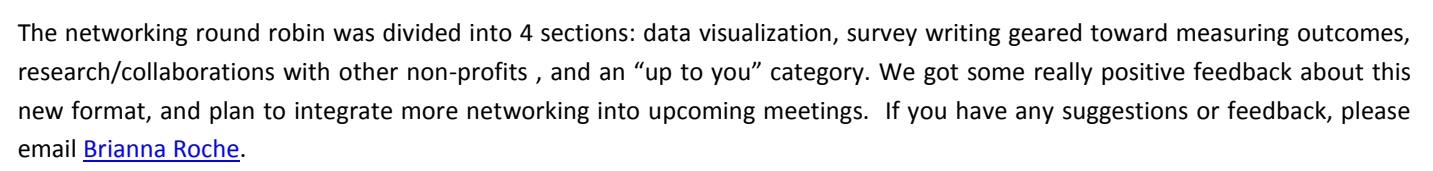

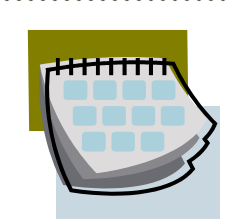

Next Workgroup Meeting is scheduled for: *September 18,2014* CWU Boston Office One Washington Mall

**SAVE THE DATE**

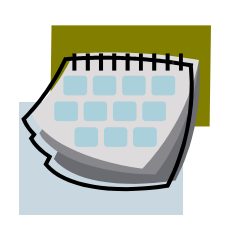

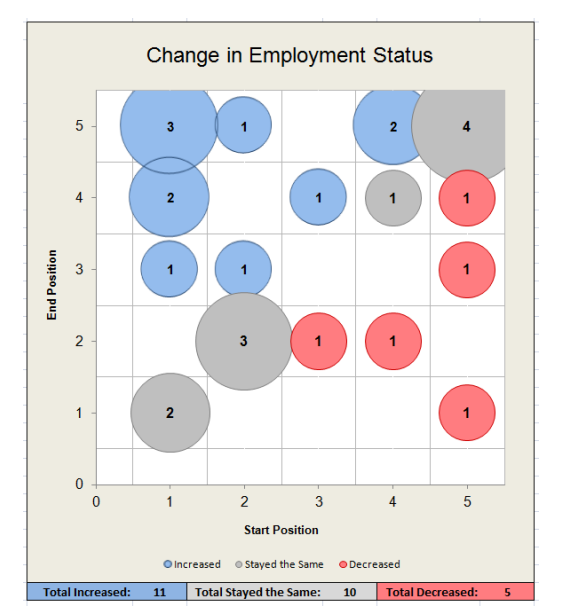